# **marseille.sty**

**v1.0**

## **LATEX support files for Softmaker Marseille available at <http://www.freefont.de>**

**September 4, 2010**

Package author: **Josef Kleber**

[softmakerfreefont@softmakerfreefont.josef-kleber.de](mailto:softmakerfreefont@softmakerfreefont.josef-kleber.de) <http://softmakerfreefont.josef-kleber.de>

This package offers LAT<sub>E</sub>X support files for the Softmaker Marseille fonts available at [www.freefont.de](http://www.freefont.de) in September 2008.

These support files were created with the [installfont](http://dante.ctan.org/tex-archive/help/Catalogue/entries/installfont.html) bash script, which is available in CTAN.

## **Attention**

This package does **not** include the fonts (license restriction). They are or were available for free download at [www.freefont.de,](http://www.freefont.de) as well as part of some font collections of [Softmaker.](http://www.softmaker.com/english/fonts_en.htm)

## **1 Marseille (September 2008)**

#### **1.1 Package options**

The font style file offers the following options:

#### **1.1.1 scaled**

You can use the option scaled for scaling the font to better match with other fonts, e.g. \usepackage[scaled=1.03,leading=1.05]{iceberg}.

#### **1.1.2 leading**

For some fonts it might be necessary to increase the leading between lines for a better optical impression, where 1.0 means 100%.

#### **1.2 The Font**

First of all, you have to get the font. Download it for free at [www.freefont.de](http://www.freefont.de) or get it from [Softmaker.](http://www.softmaker.com/english/fonts_en.htm) Copy the Postscript Type1 fonts Marseille-Regular.pfb, Marseille-Bold.pfb, Marseille-Italic.pfb and Marseille-BoldItalic.pfb to your local TEX tree:

| Supported Encodings |
|---------------------|
| OT1, T1, TS1        |
| OT1, T1, TS1        |
| OT1, T1, TS1        |
| OT1, T1, TS1        |
| OT1, T1, TS1        |
| OT1, T1, TS1        |
| OT1, T1, TS1        |
| OT1, T1, TS1        |
|                     |

TEXMF:/fonts/type1/softmakerfreefont/Marseille/

#### **1.3 Installation**

The following steps will show you the installation in the case of MiKTeX. For another T<sub>E</sub>X distribution please take a look in its documentation.

- get [marseille.tds.zip](http://mirror.ctan.org/install/fonts/softmakerfreefont/marseille.tds.zip)
- extract it in the main directory of your local TFX tree
- update the FileNameDataBase (FNDB) in MiKTeX Settings or with initexmf  $-u<sup>1</sup>$  $-u<sup>1</sup>$  $-u<sup>1</sup>$ on the command line

<span id="page-2-0"></span><sup>&</sup>lt;sup>1</sup> for system-wide installations you have to add the --admin switch

- include the map file
	- **–** run initexmf --edit-config-file updmap
	- **–** add Map marseille.map in the opening editor
	- **–** save the file and close the editor
	- **–** run initexmf --mkmaps

#### **1.4 Usage**

If you want to typeset your complete document with the font Marseille simply add \usepackage{marseille} to your preamble. If not, simply add another font package after \usepackage{marseille}. You can switch to the font Marseille with the command \FFMarseille, which is a shortcut for:

\fontfamily{6mr}\fontseries{m}\fontshape{n}\selectfont

marseille.sty

## 1.5 Font Tables

## 1.5.1 Font Table OT1

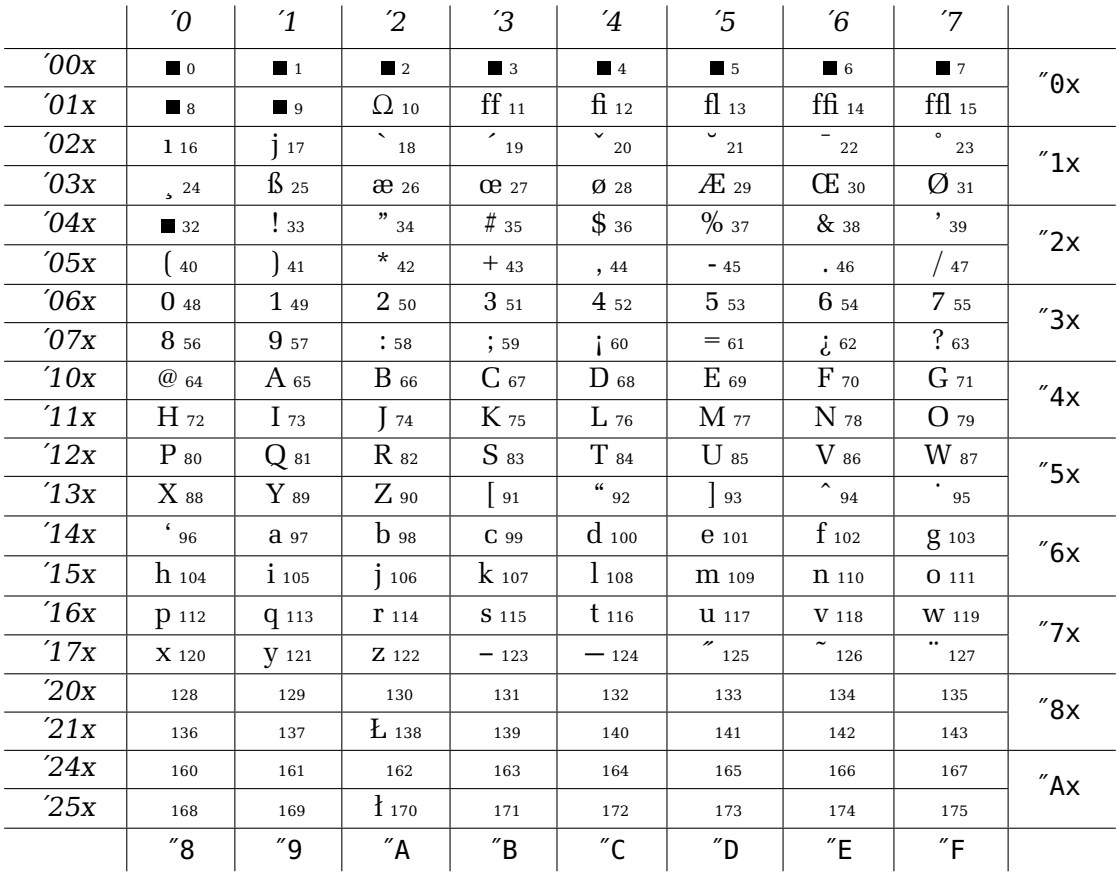

### 1.5.2 Font Table T1

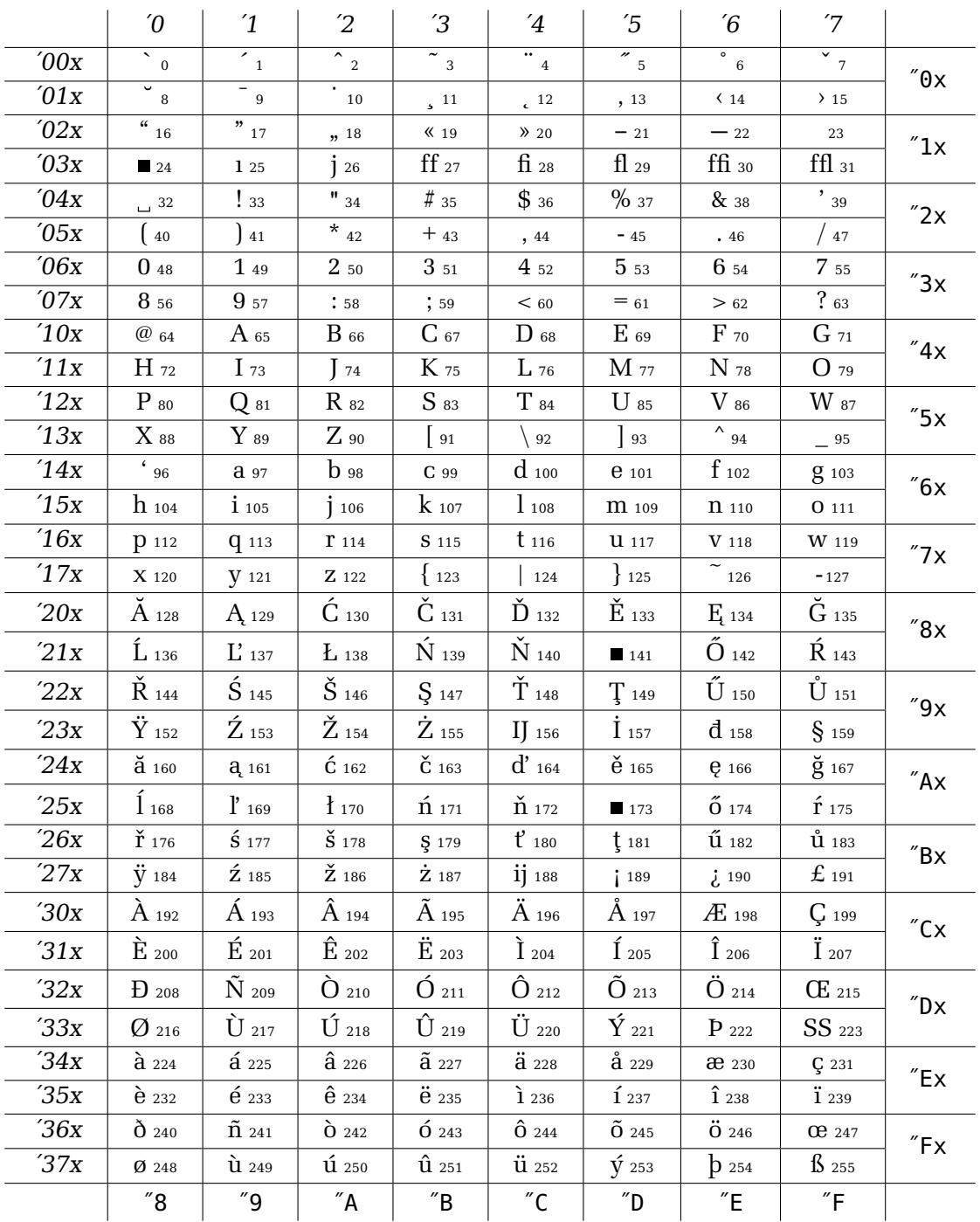

## **1.5.3 Font Table TS1**

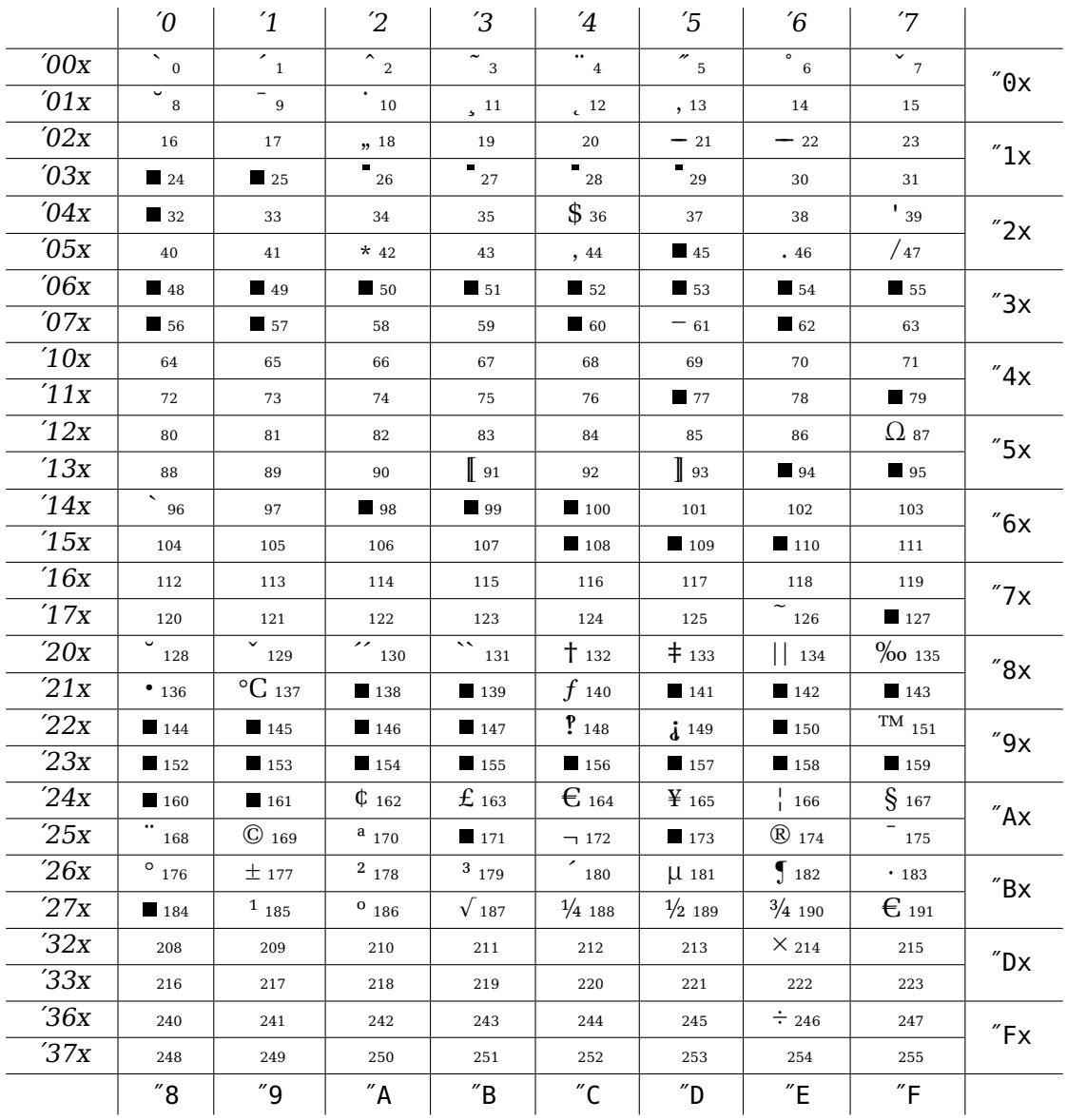